## **OPMAAK INSTRUCTIES:**

Maak de opmaak in Adobe Illustrator De aangeleverde lijnen niet aanpassen Doe de opmaak in de laag Print CMYK en laat de CAD laag op slot Opmaak in CMYK Tekst omzetten naar letter contouren Zorg dat bij een volvlak bedrukking de opmaak 1 cm over de snjlijnen loopt. Sla het bestand op, schaal 1 op 1 Stuur het bestand of de bestanden naar info@puur-karton.nl. Mocht er iets niet in orde zjn met het bestand nemen we zo snel mogelijk contact met je op.

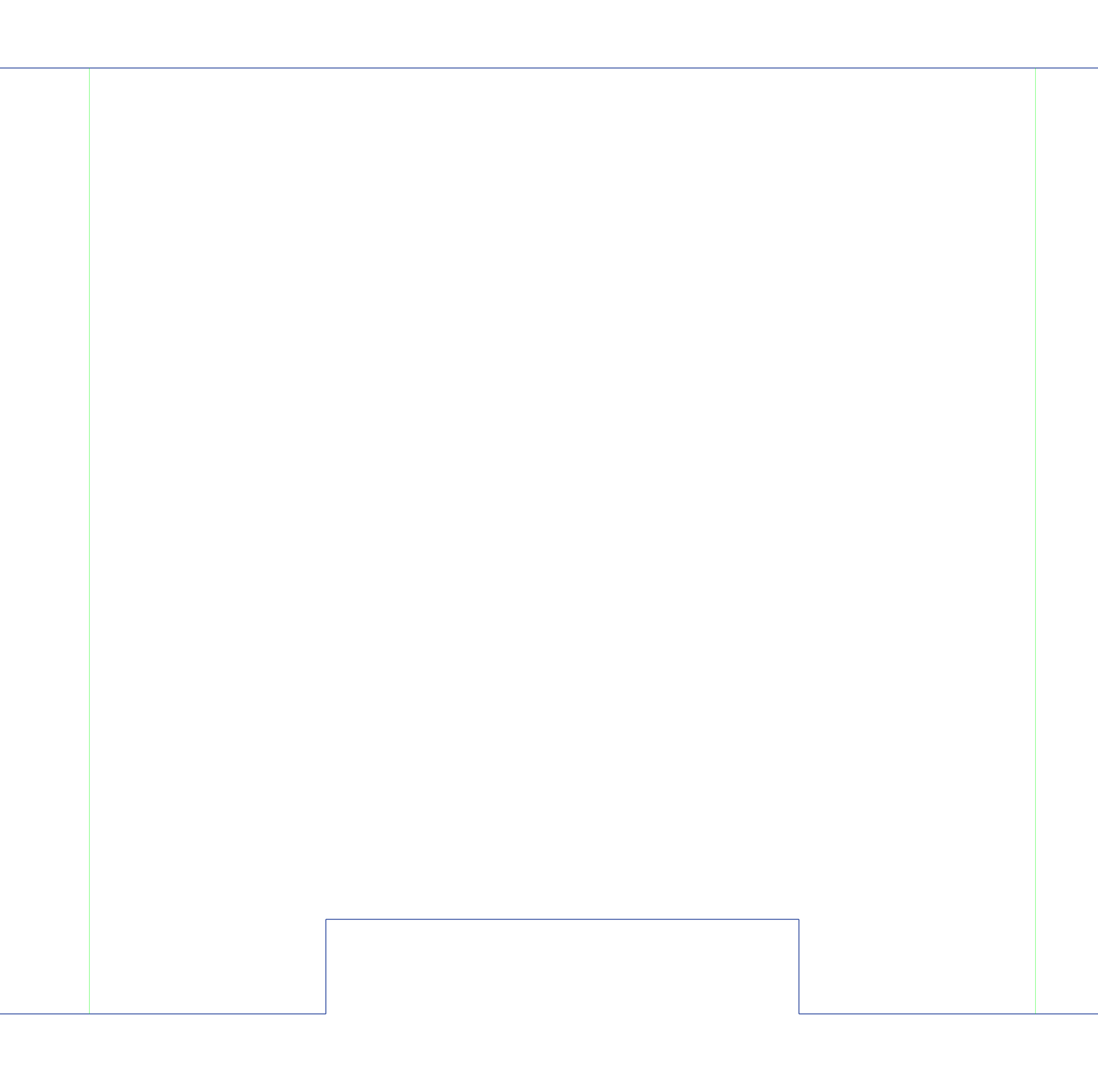